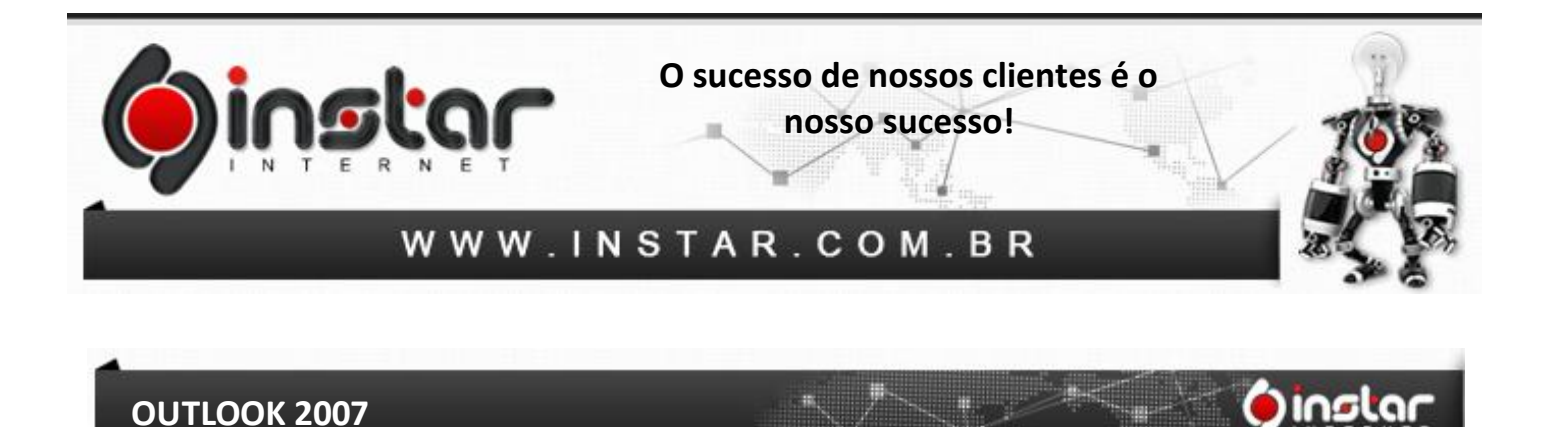

**1º Passo** - Para configurar uma nova conta de correio eletrônico clique em **Ferramentas** e em seguida selecione **Configurações de Conta** como na imagem seguinte:

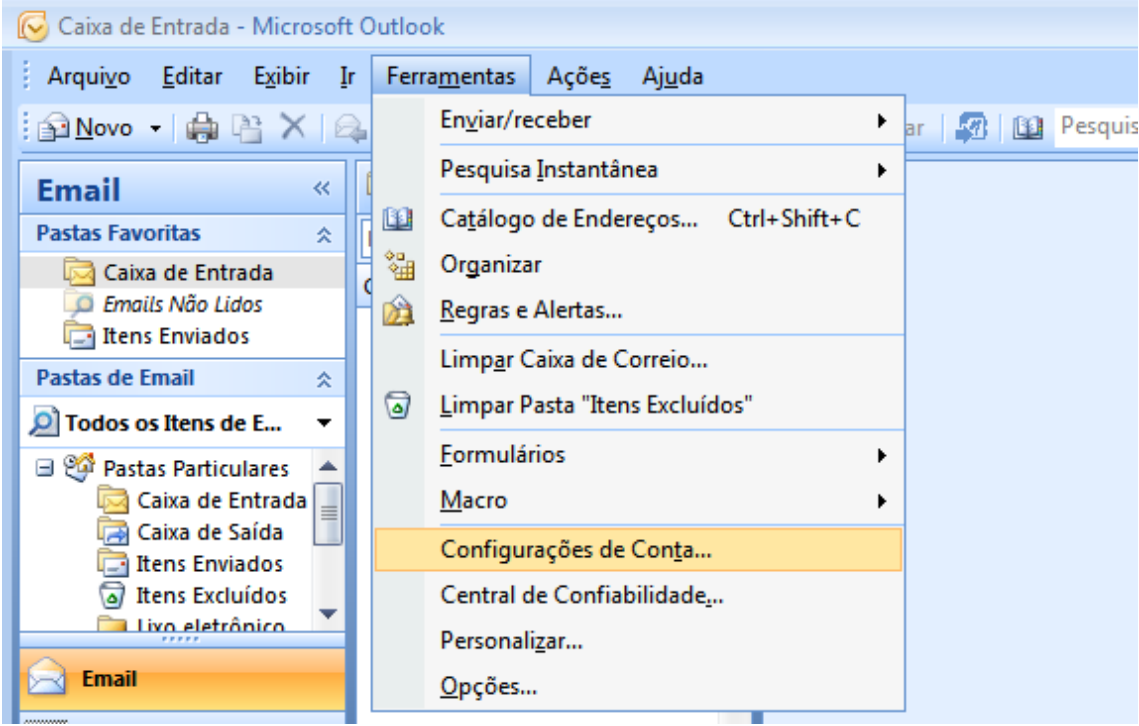

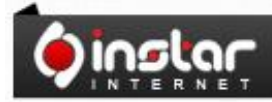

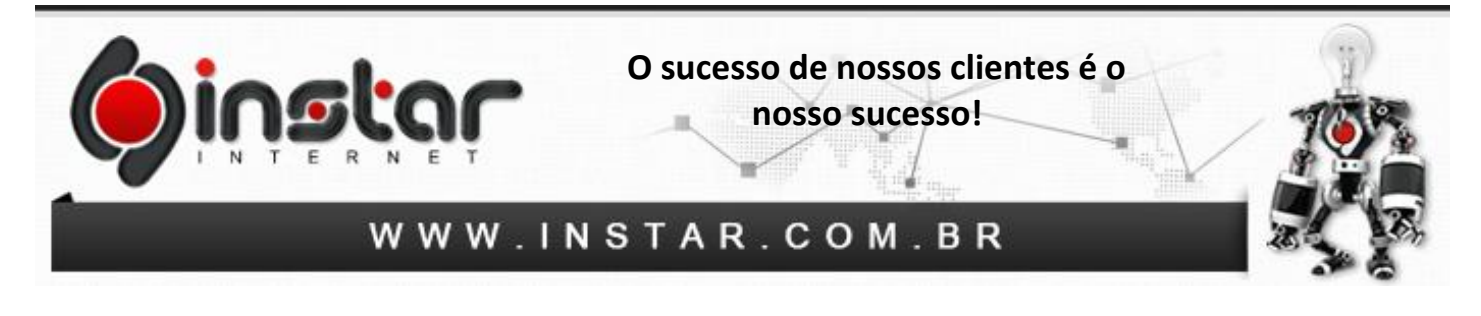

**2º Passo** – Efetuando os procedimentos acima, irá aparecer à janela de **Configurações de Conta** e clique no botão **Novo**.

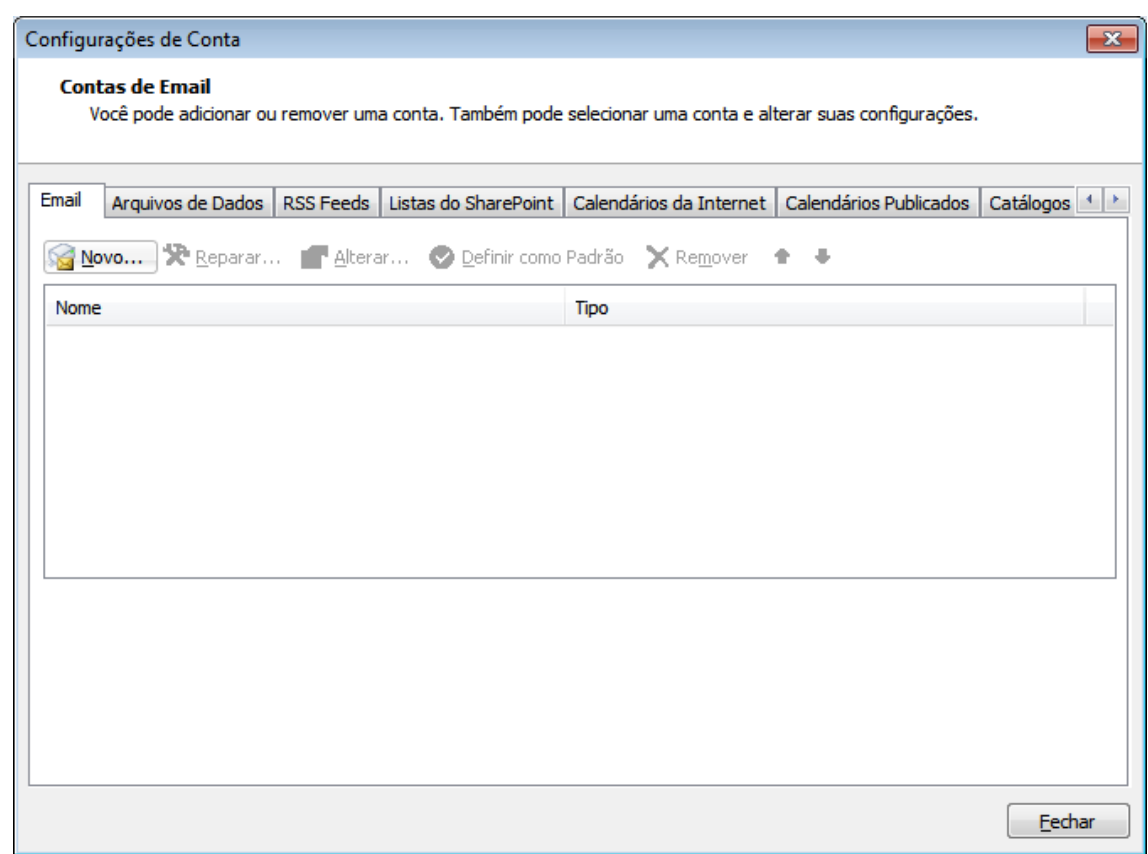

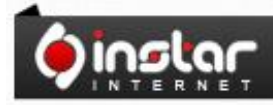

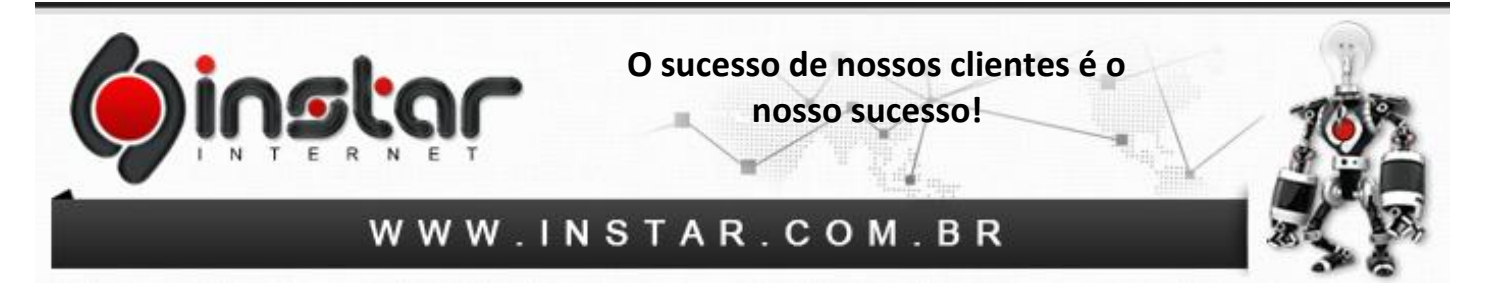

**3º Passo** – Irá aparecer a janela para Adicionar Nova Conta de E-mail. Selecione a opção **(Microsoft Exchange, POP3, IMAP ou HTTP)** logo depois clique em **Avançar**.

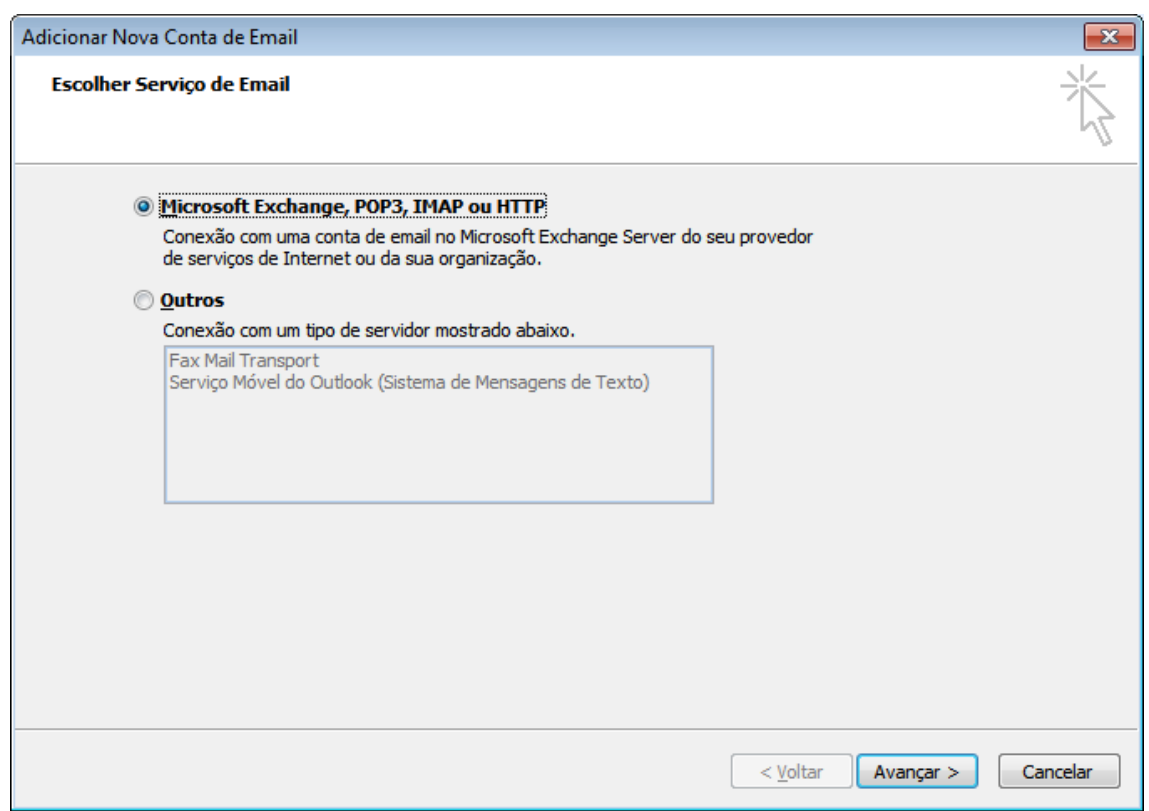

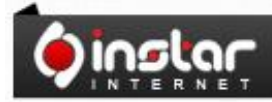

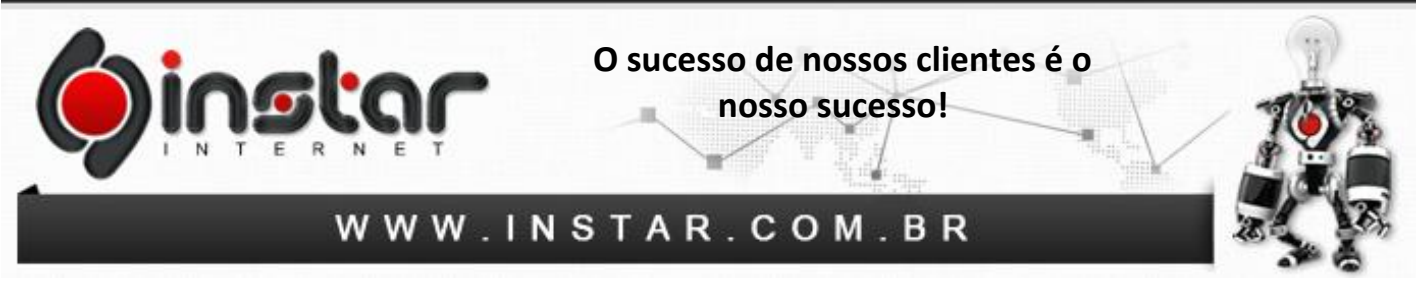

**4º Passo** – Irá aparecer a janela para Adicionar Nova Conta de Email. Selecione a opção de **"Definir manualmente as configurações do servidor ou tipos de servidor adicionais"** e clique em **Avançar**.

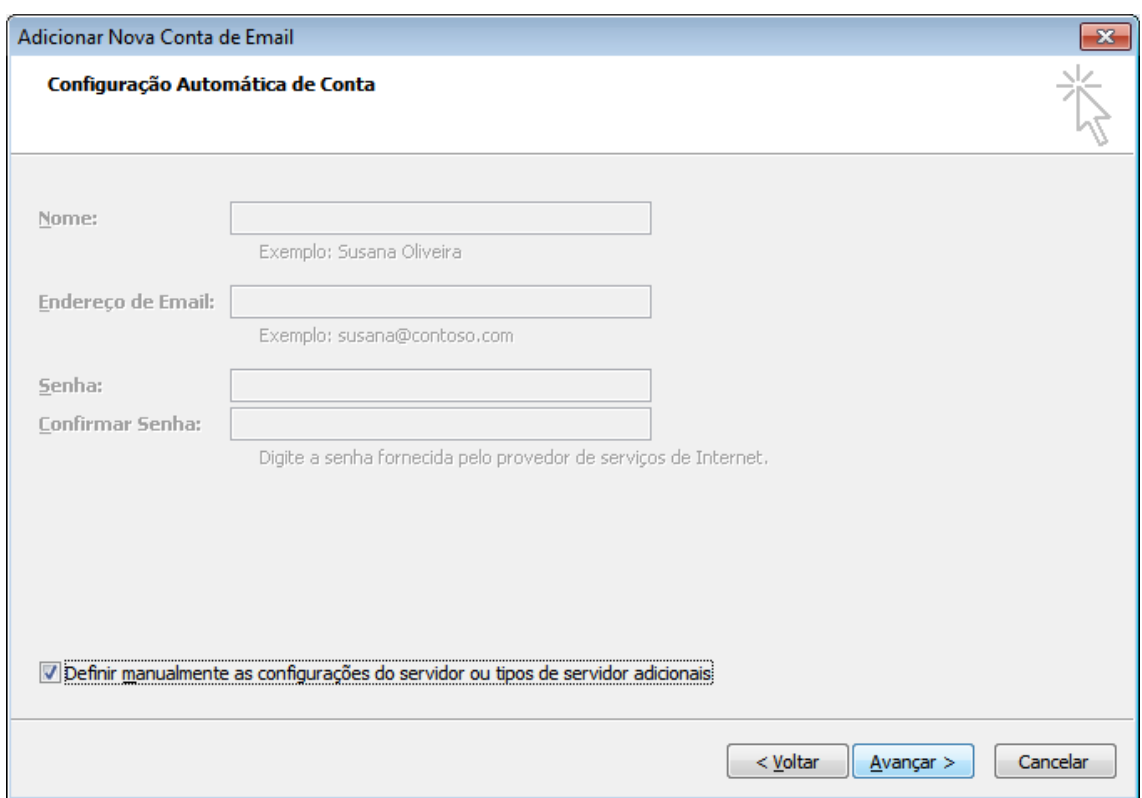

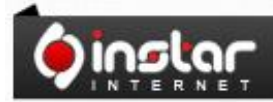

A SOLUÇÃO QUE VOCÊ QUER COM A<br>TECNOLOGIA QUE VOCÊ PRECISA!

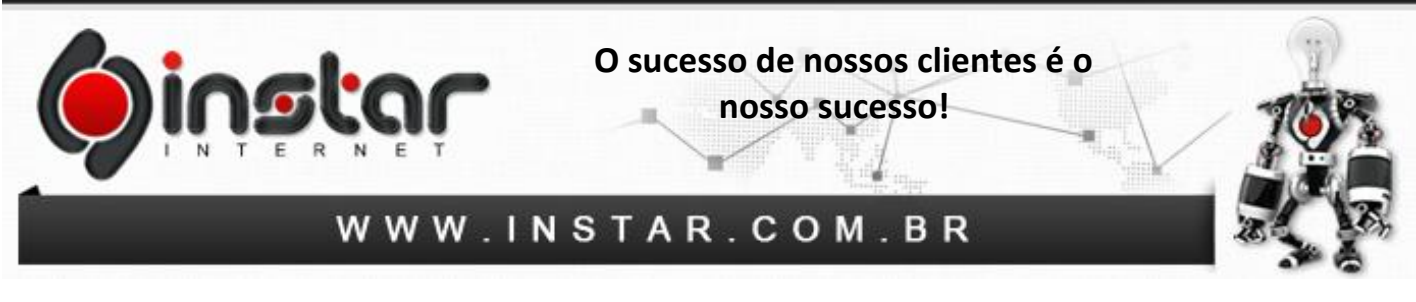

**5º Passo** – Irá aparecer novamente a janela para Adicionar Nova Conta de Email. Selecione a opção de **"Email da Internet"** e clique em **Avançar**.

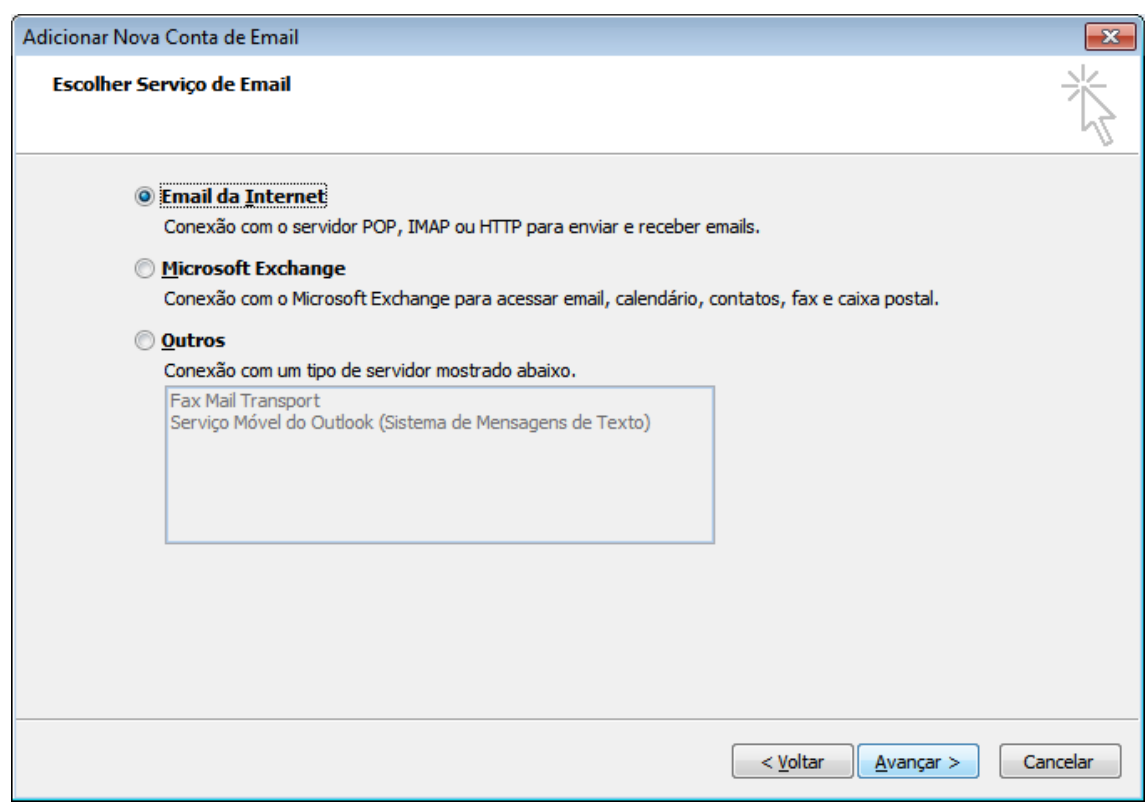

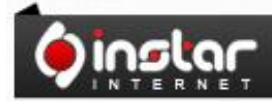

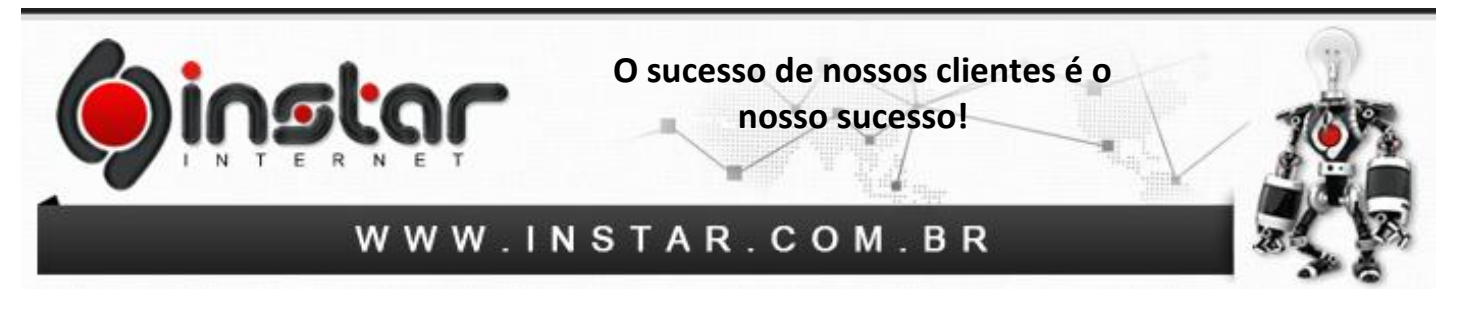

**6º Passo** - Irá aparecer uma nova janela para definir as **Configurações de Email na Internet**. Os dados técnicos de que irá necessitar, são os seguintes:

**Servidor de entrada de emails (POP3):** mail.seusite.com.br

**Servidor de saída de emails (SMTP):** mail.seusite.com.br

Configure conforme demonstrado abaixo:

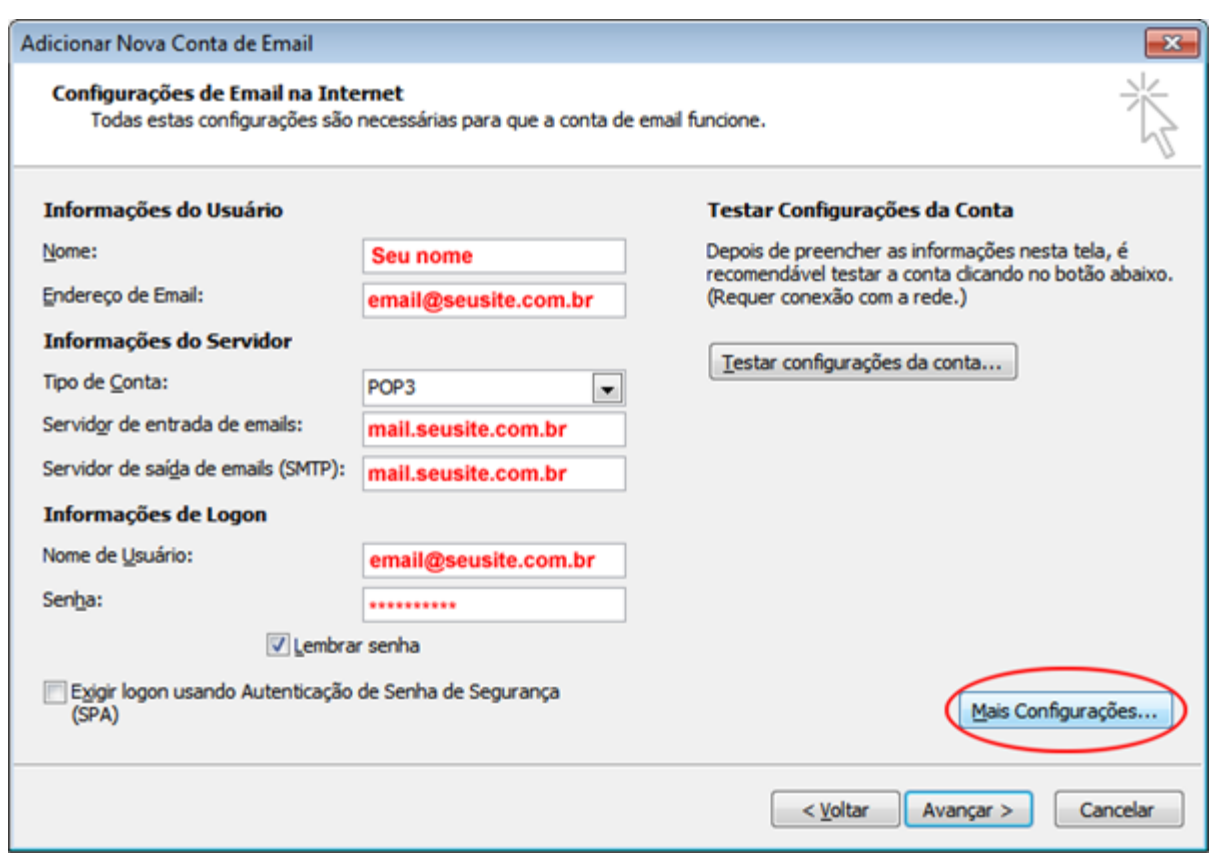

Depois de configurar os servidores de entrada e saída clique em **Mais Configurações**.

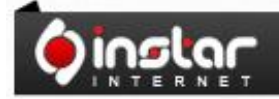

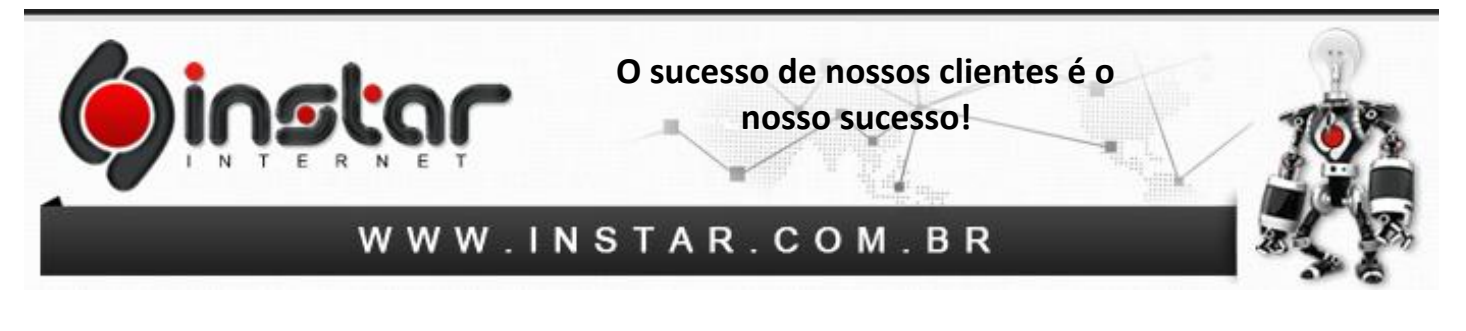

**7º Passo** - Depois de acessar irá aparecer a caixa de diálogo abaixo, clique na aba **Servidor de saída** e selecione o item **"Meu servidor de saída (SMTP) requer autenticação"** e também deixe selecionado o item **Usar mesmas config. do servidor de entrada de emails.**

Após configurar estes itens, clique na aba **Avançado** e insira as seguintes **portas**:

## **E-mails de saída (SMTP):** 587

## **E-mails de entrada (POP3):** 110

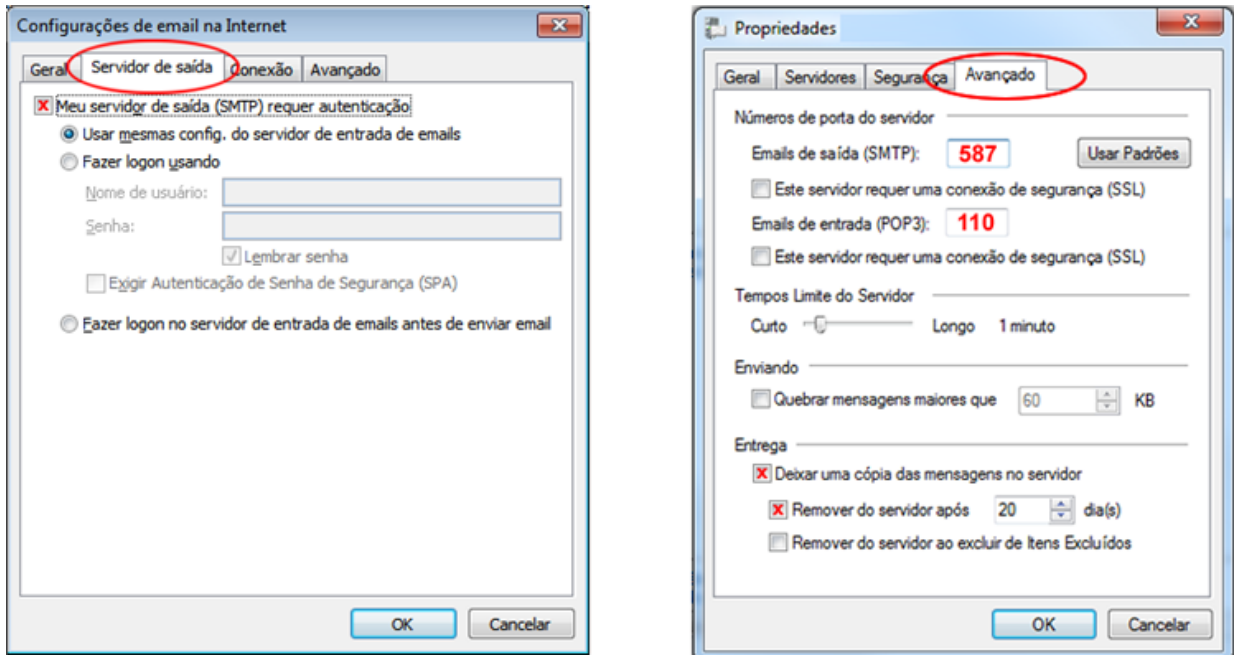

**OBS:** Aconselhamos marcar a opção **"Deixar uma cópia das mensagens no servidor"**, porém estipular para **Remover do servidor após um período**, caso contrário irá exceder o espaço em disco do e-mail.

Após efetuar estas configurações clique em **OK** e estará **concluído**.

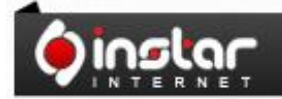